# TURNING A TWITTER HASHTAG INTO A WORD CLOUD

Jennifer Pannell Ecology postdoc, AUT

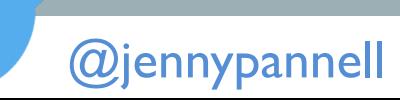

# WAIT, WHAT?

#### • Download all tweets from a hashtag **• Turn the tweets into a word cloud**

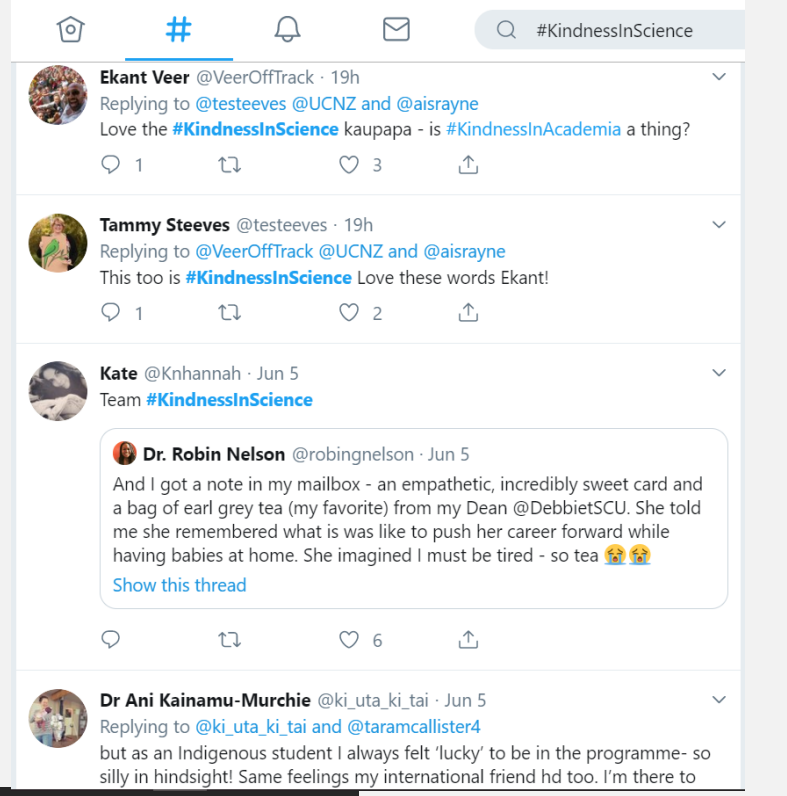

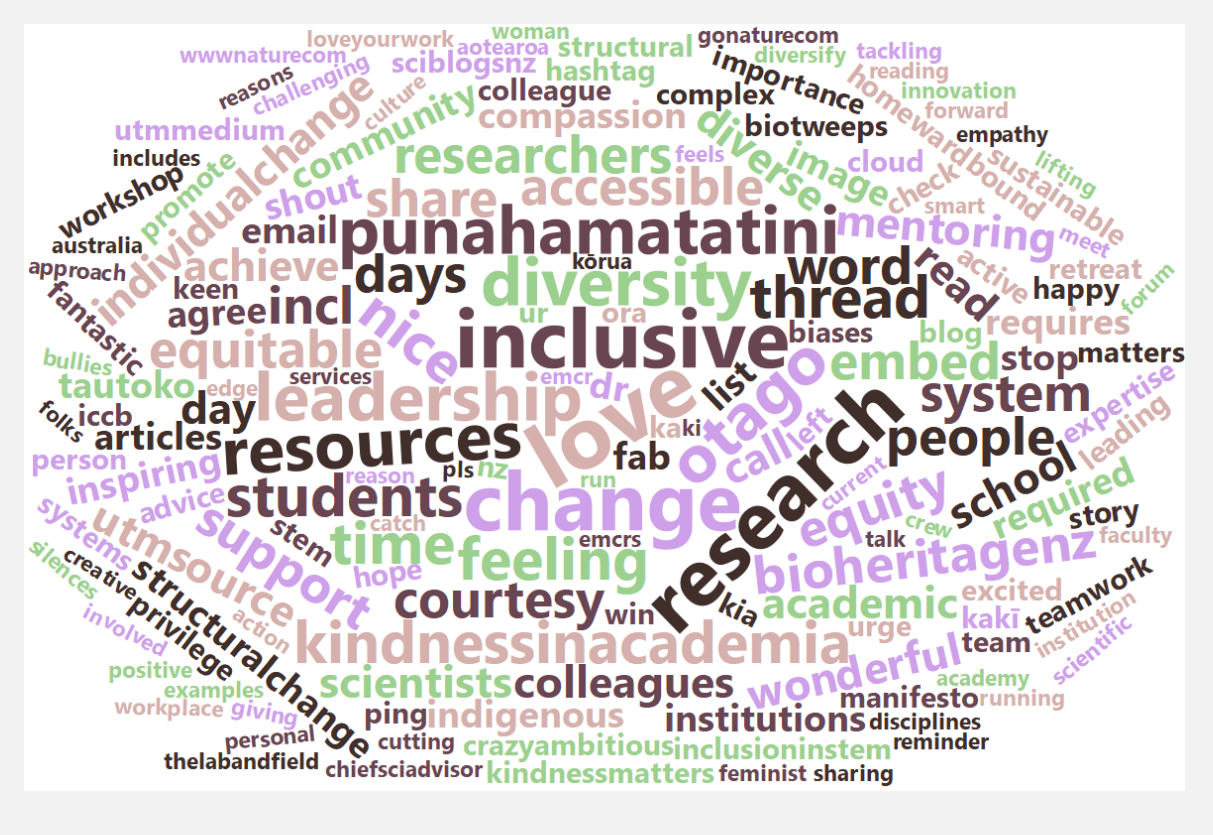

# STEP 1: GET TWITTER CREDENTIALS

**Deve** 

- Go to <https://developer.twitter.com/en/apps>
- Create a blank app
- Copy consumer API keys, access token & secret

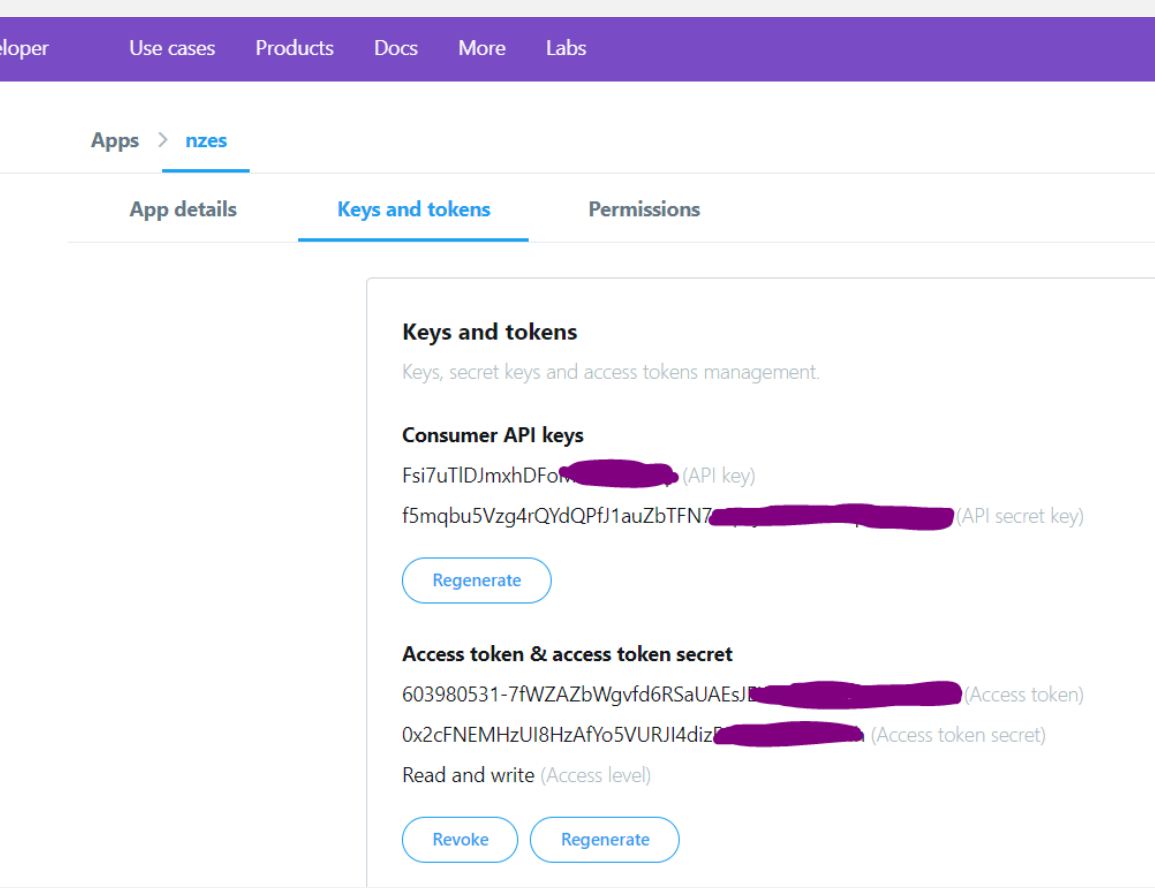

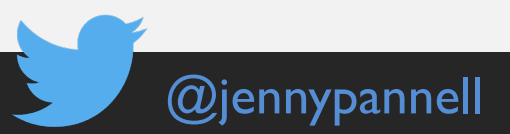

#### PACKAGES REQUIRED: twitteR

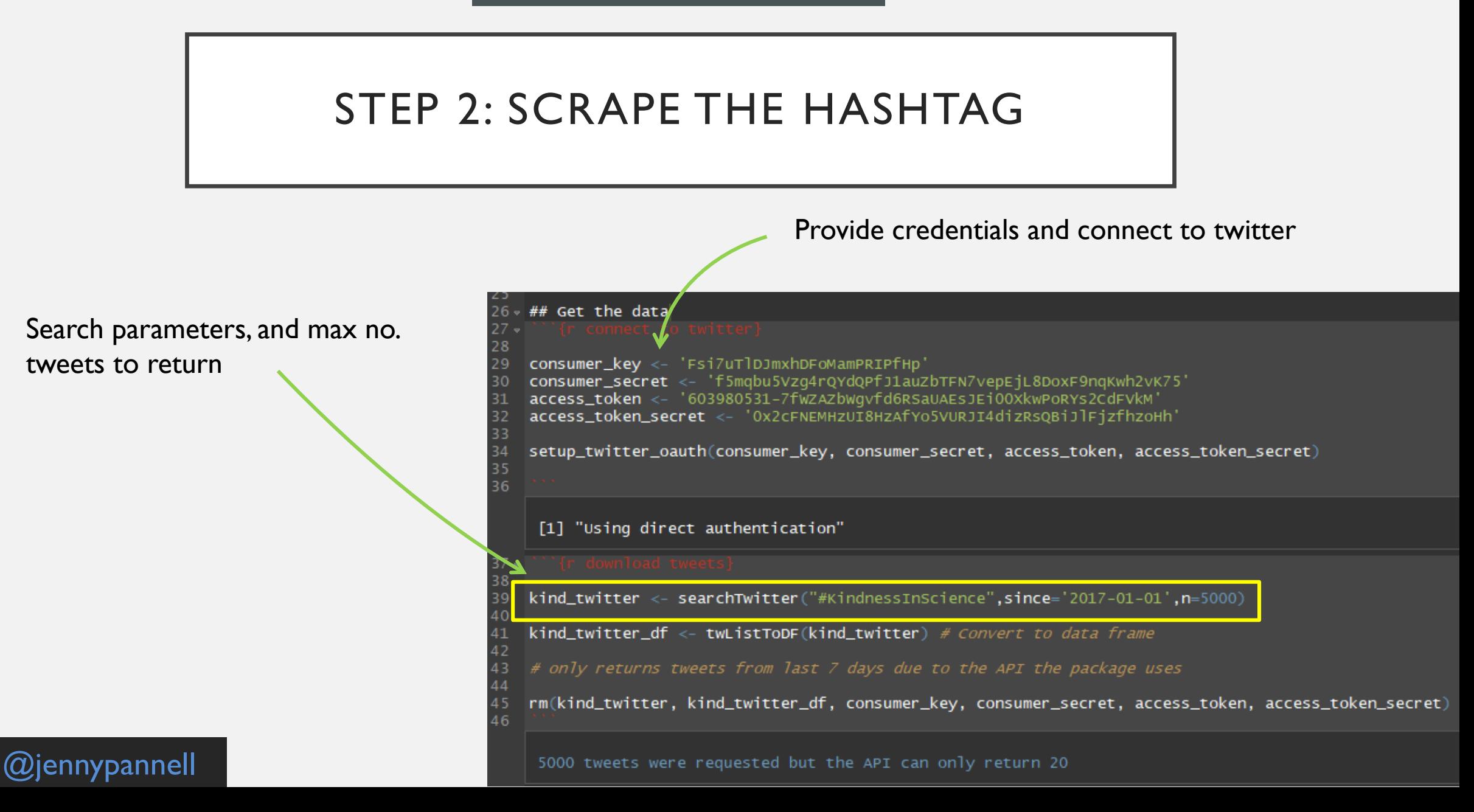

### PACKAGES REQUIRED: twitteR

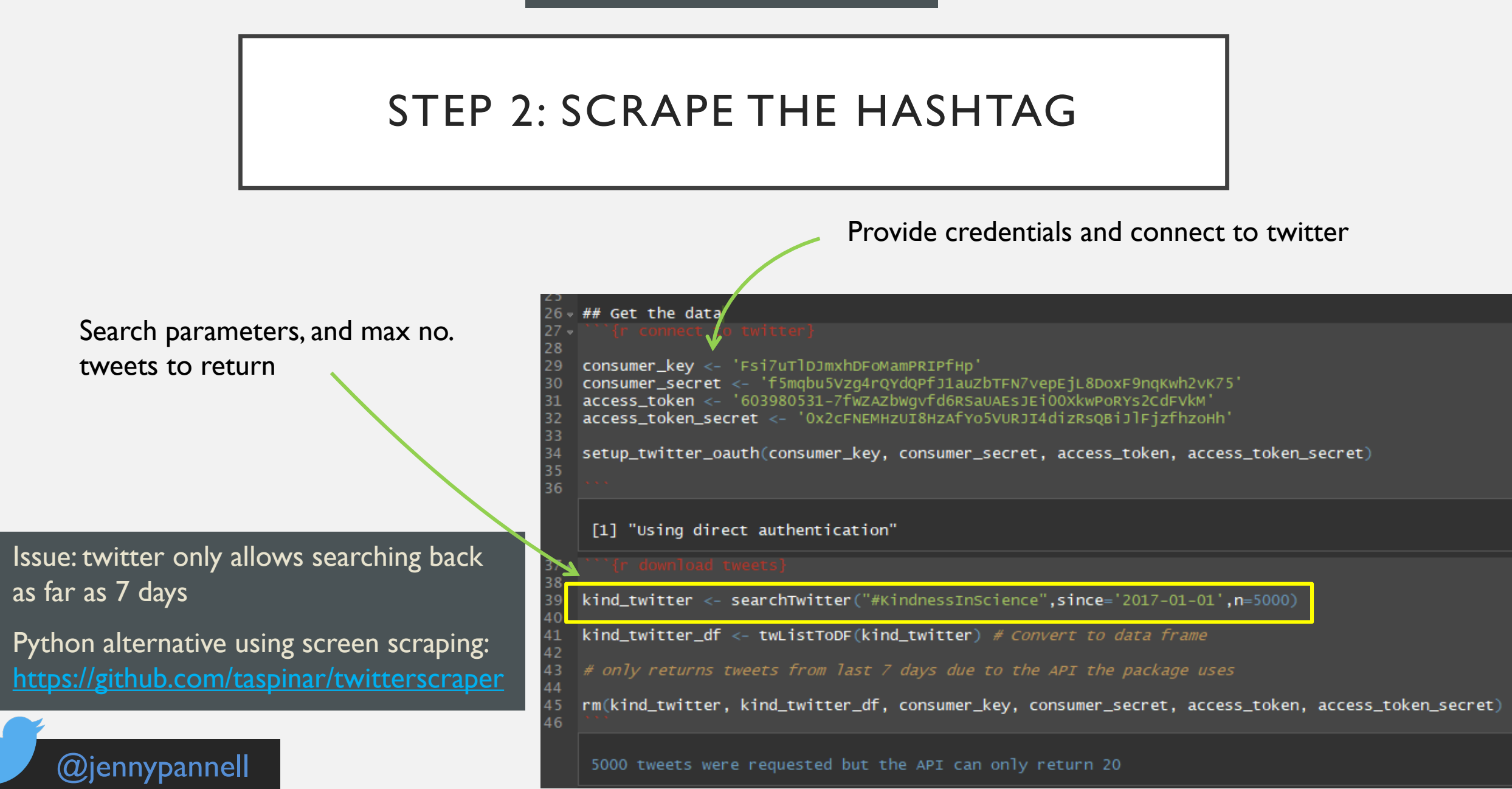

### PACKAGES REQUIRED: twitteR

### STEP 2: SCRAPE THE HASHTAG

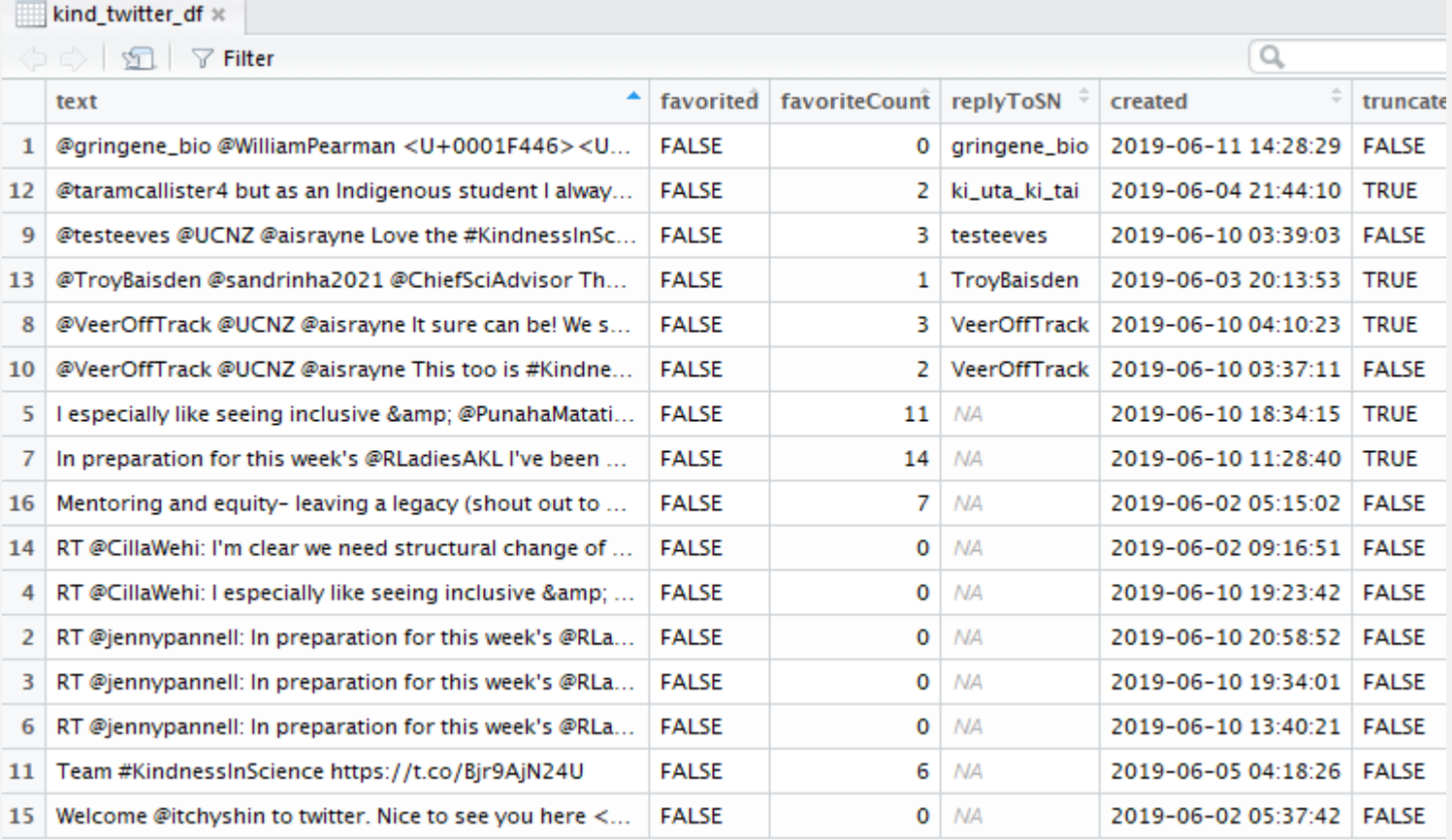

### PACKAGES REQUIRED: tm, tidytext, stringr

### STEP 3: CLEAN UP TWEET DATA

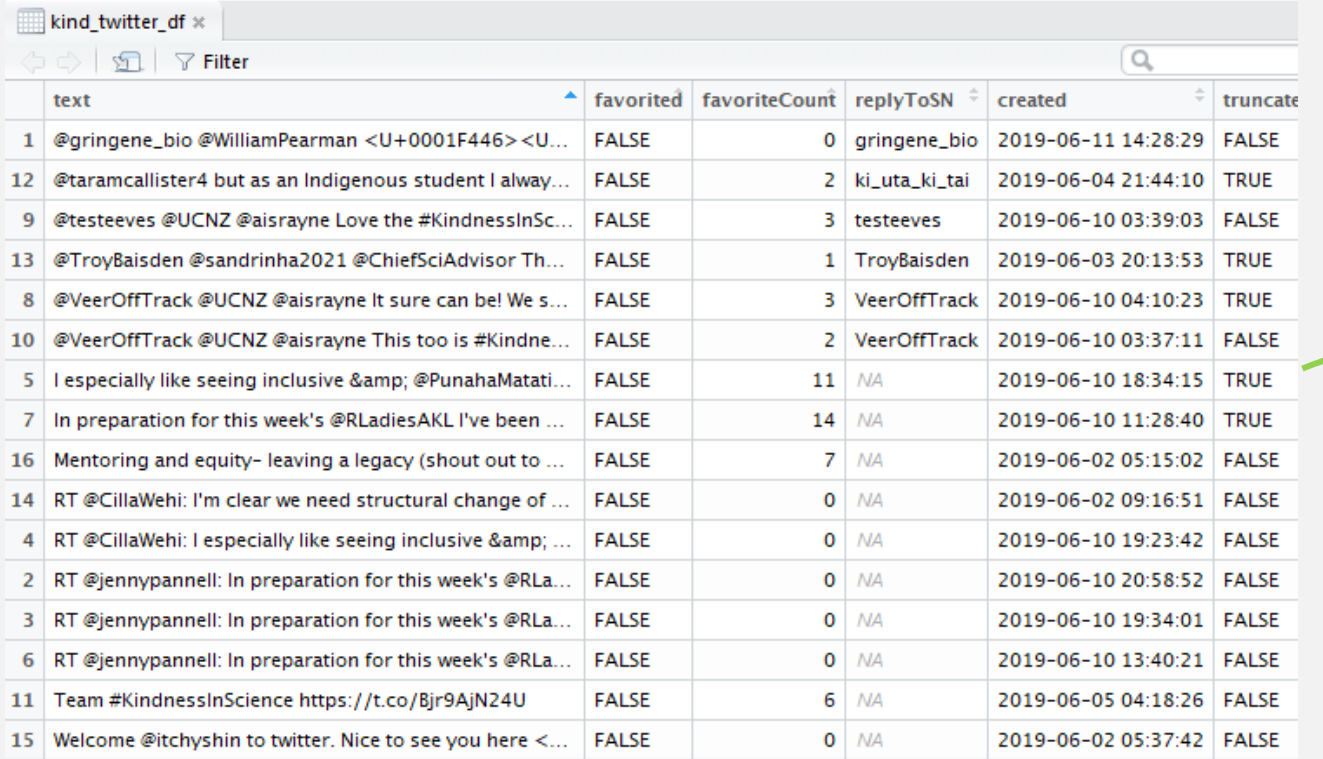

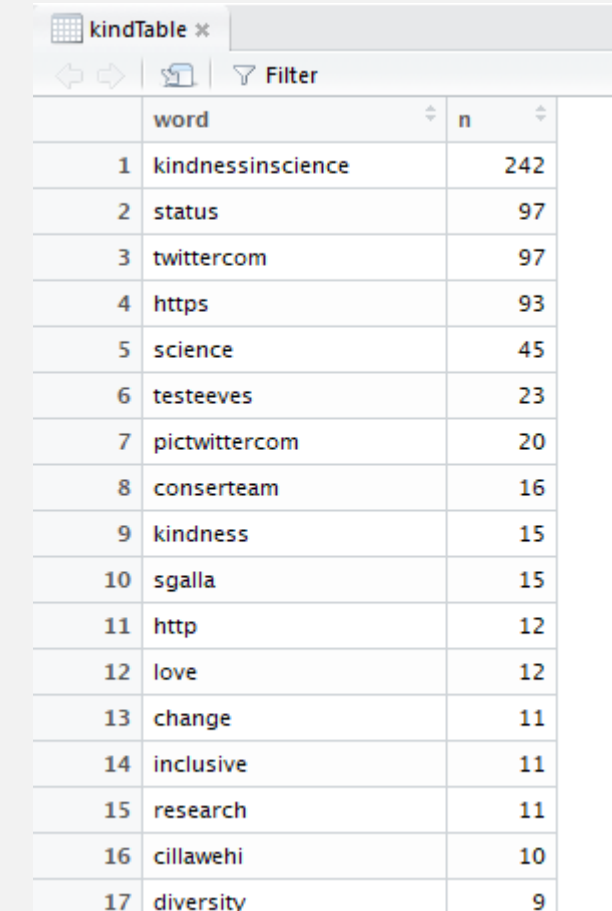

#### PACKAGES REQUIRED: tm, tidytext, stringr

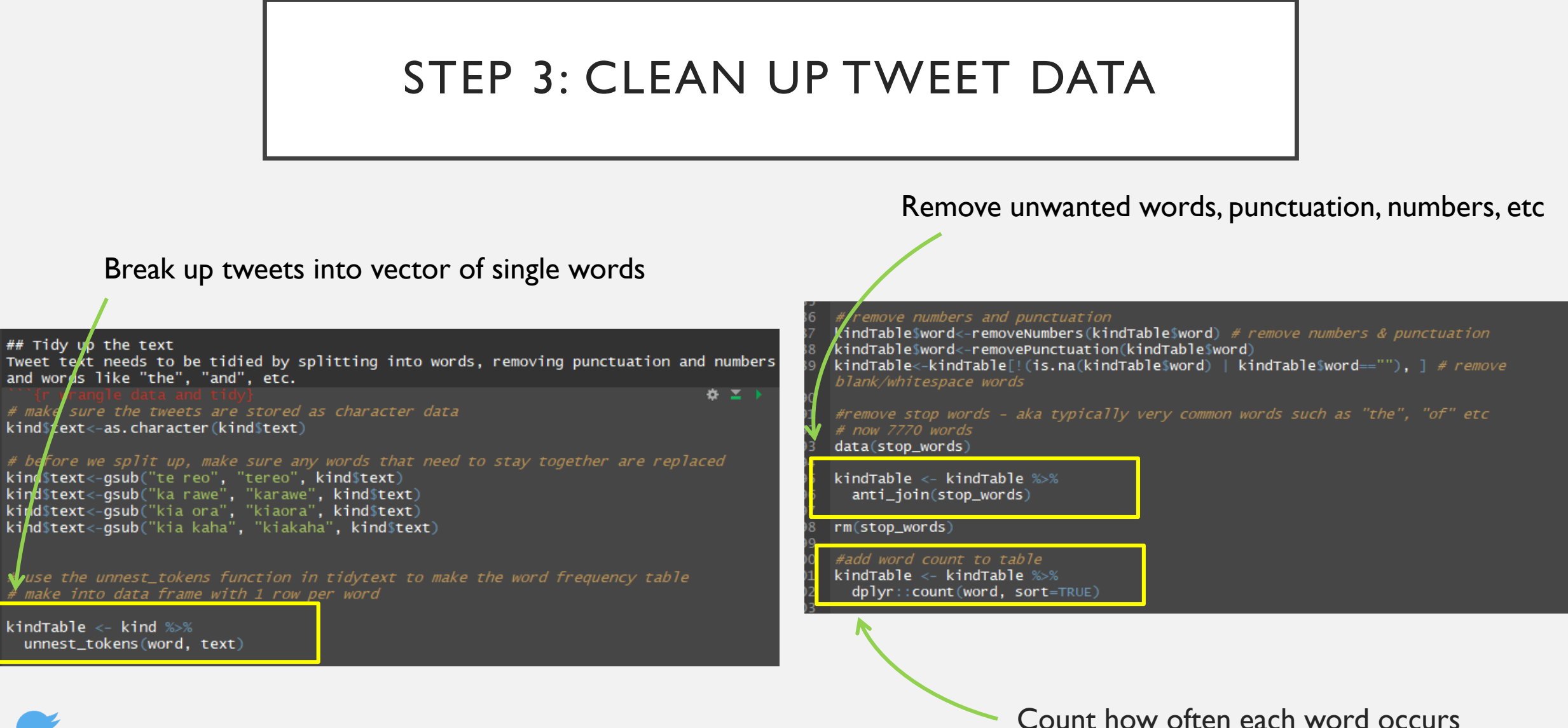

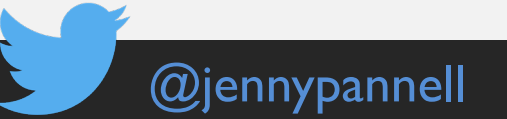

### PACKAGES REQUIRED: wordcloud2 (OPTIONAL: htmlwidgets, webshot)

# STEP 4: MAKE WORD CLOUD!

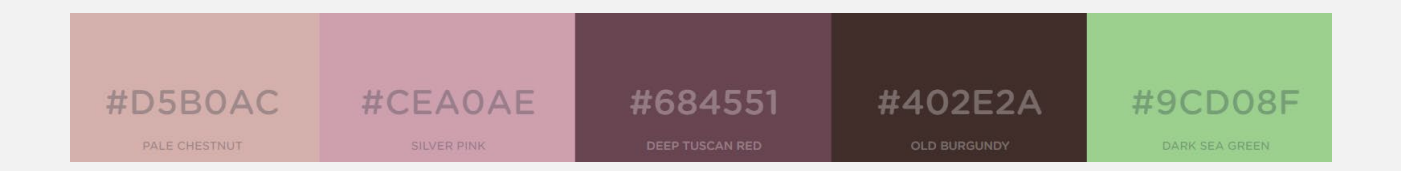

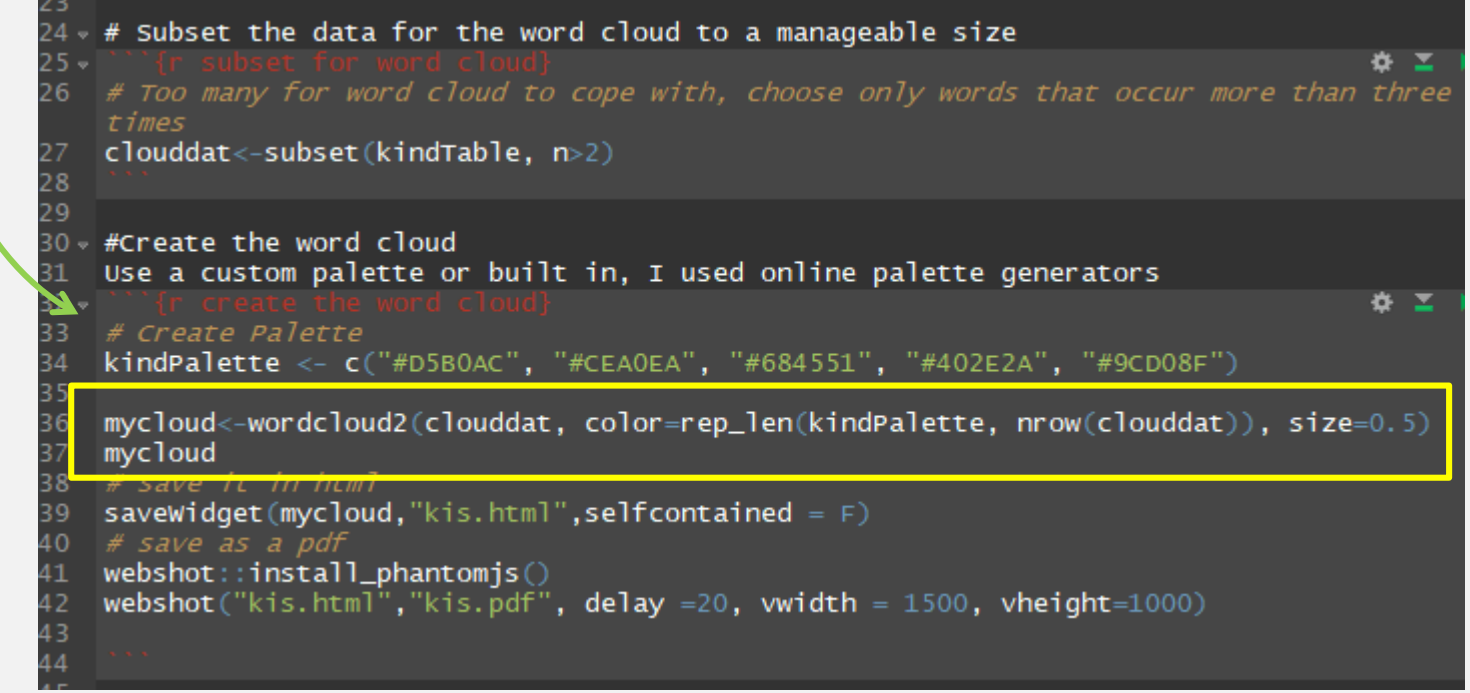

### PACKAGES REQUIRED: wordcloud2 (OPTIONAL: htmlwidgets, webshot)

# STEP 4: MAKE WORD CLOUD!

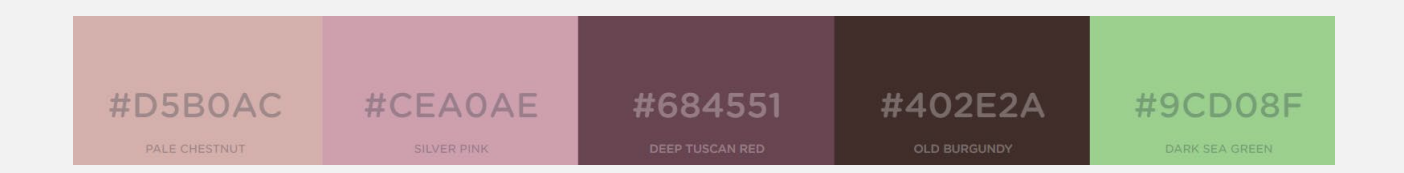

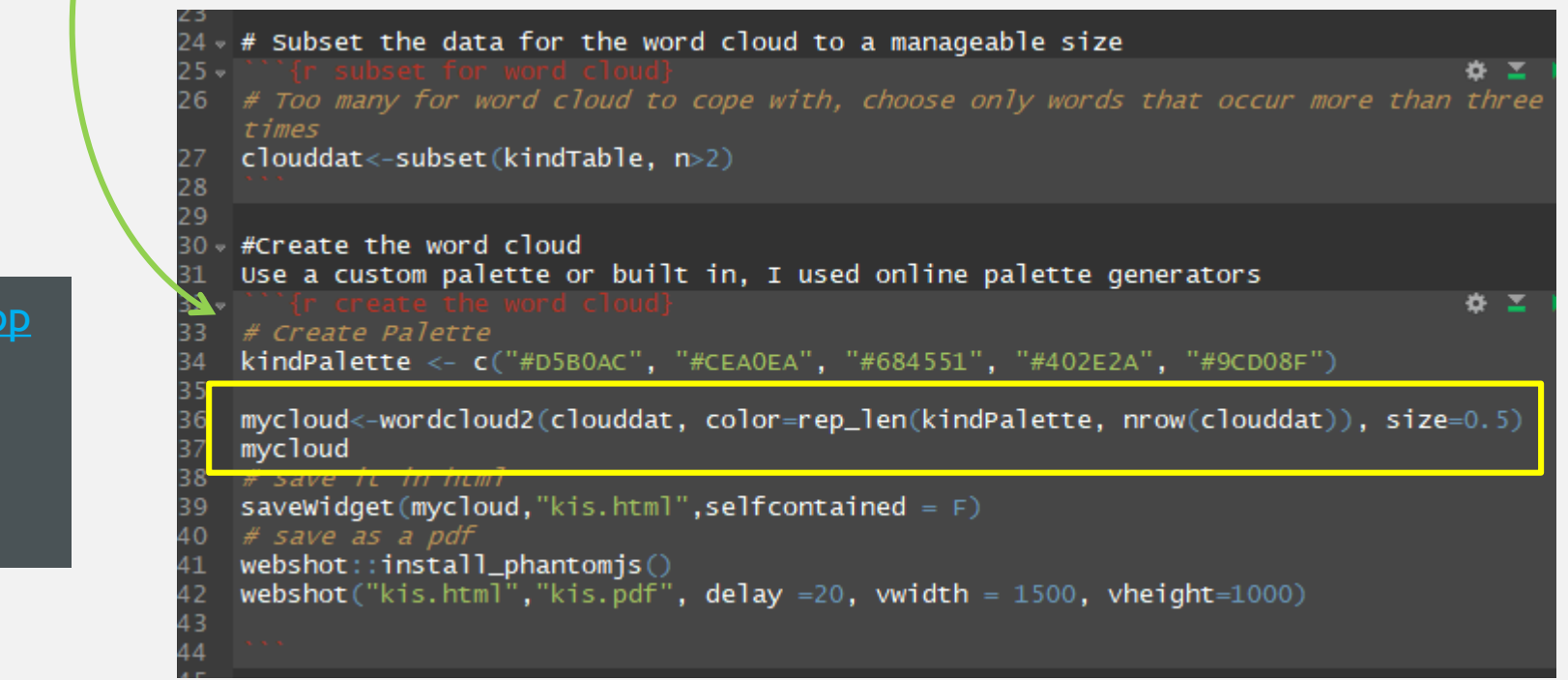

- I used a palette from https://coolors.co/ap but you can use built-in colours
- Issues: wordcloud2 is glitchy difficult to customise cloud and save output.

## TA-DA!

github.com/pannellj/twitter-clouds

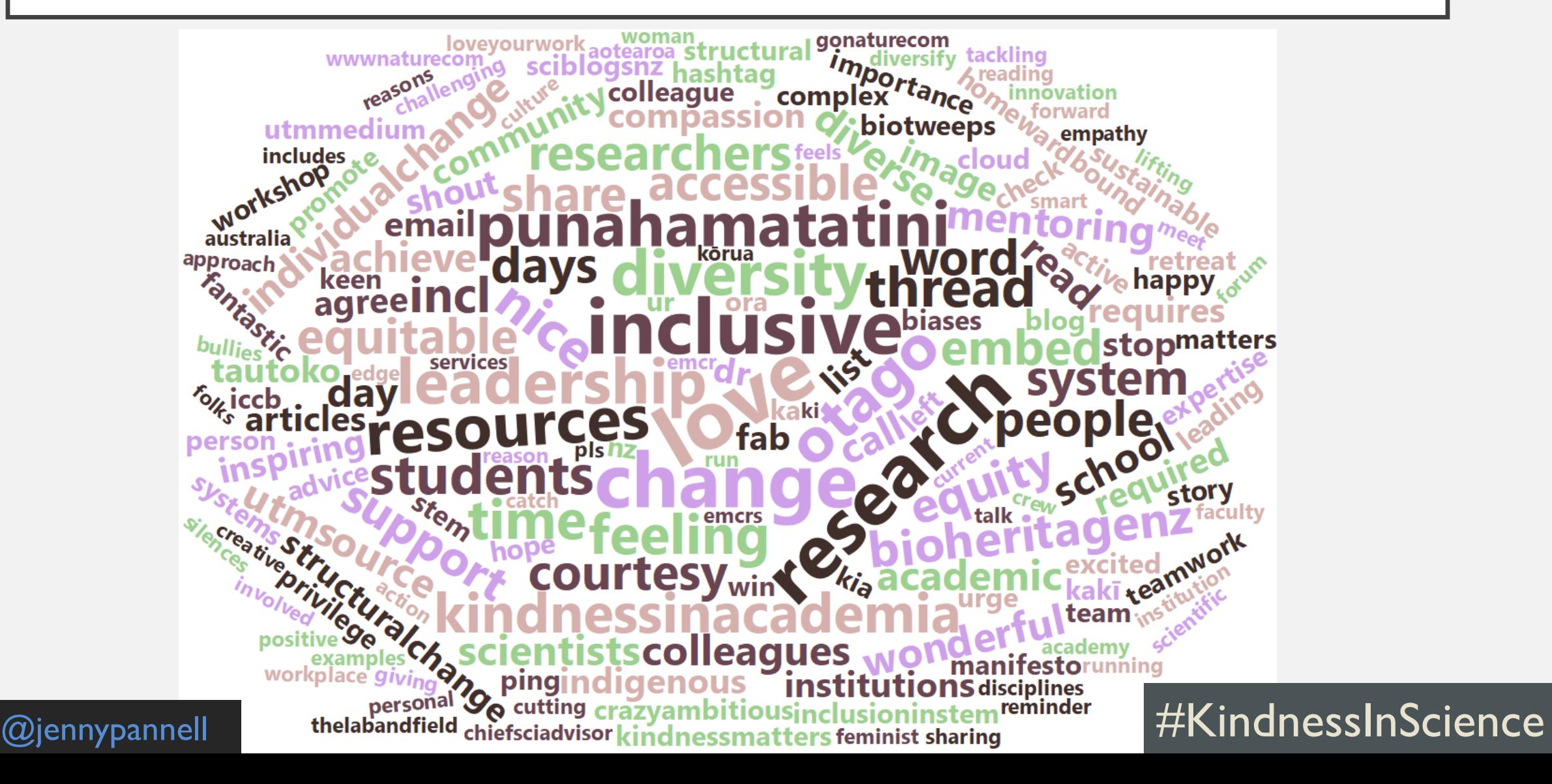